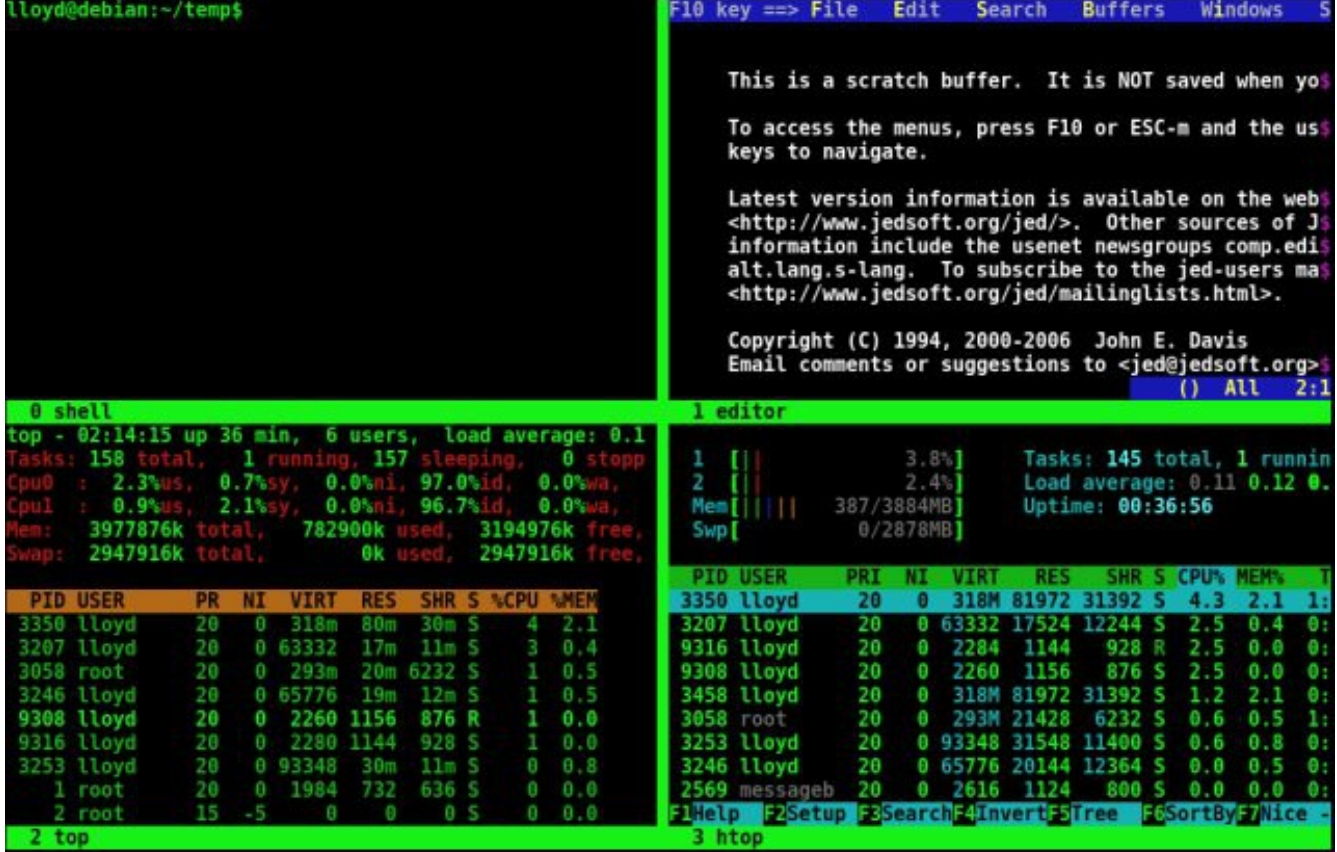

#### .١ **Screen** چیست؟

سْکرین، یک مدیر پنجرهی تمامصفحهی مبتنی بر متن است و قادر است چندین ترمینال مجازی را درون یک ترمینال فیزیکی شبیهسازی کند.

مفید برای مواقعی که نیاز یا دسترسی به محیط گرافیکی و X نداریم، سرعت کـار بـا سیسـتم برایمـان در اولویت است و یا صرفا دوست داریم نزد دیگـران حـرفهای جلـوه کنیـم! بـه علاوه، سـکرین، چنـدکارگی (multitasking) را به محیط ترمینال میآورد.

## .٢ راهنما ی مقدمات

این بخش قابلیتهای مقدماتی سکرین را پوشش میدهد. با مطالعهی آن به سرعت راه خواهید افتاد.

## ١.٢ روآغاز به کار

یک ترمینال باز کنید و بنویسید screen . بسته به نحوه ی کامپایل شدنش، ممکن است screen splash آن نمایش داده شود. سپس به محیط خط فرمان باز خواهید گشت انگار که هیچ اتفاقی نیفتاده باشد. اما اتفاقی افتاده. اکنون در پنجرهی شماره صفر نشست قرار دارید. سکرین به هر پنجره یک نـام و شــماره اختصاص میدهد. شمارهها با ساختن پنجرهی جدید، یکی یکی افزایش میبابند. نام پنجرهها اما بـه طـور پیشفرض، همنام برنامه ی در حال اجرا تنظیم خواهند شد.

فرمانهای سکرین همچون ایمکس، با پیشوند همراه میشـوند. پیشـوند پیشـفرض سـکرین، C-a (کلیـد کنترل+A) است. برای نمونه با تایپ C-a w (کنترل و کلید A را بفشارید؛ سکرین منتظر دریافت دستور میماند. حال کلید W را بزنید)، لیستی از پنجرههای جاری و شمارههای آنها نمایان خواهد شد.

سکرین، نواری با رنگ متضاد واقع در پایین صـفحه را بـه نمـایش اطلاعـات ضـروری اختصـاص میدهـد (همان status bar). توجه کنید، اگرسکرین را تحت X اجرا کرده باشید، به جـای پـایین صـفحه، از نـوار عنوان بهره میبرد.

داخل پرانتز اینکه برای فرستادن یک C-a به برنـامهی در حـال اجـرا بایـد از C-a a اسـتفاده کنیـد. مثلا داخل یک نشست سکرین، ssh زدهاید و داخل این نشست ssh نیز باز سکرینی دیگر باز کردهاید. برای فرستادن C-a به سکرین داخلی، باید از دستور بالا استفاده کنید. حتی ممکن است در حـال اســتفاده از یکی دیگر از برنامههای GNU – مثلا ایمکس – باشید و آن برنامه نیز از فرامین پیشوندی پشتیبانی کند.

#### ٢.٢ ساختن پنجره ی جدید

برای ساخت پنجرهی جدید چند راه وجود دارد.

- C-a کنید (c مخفف create). پنجرهی جدیدی حاوی شل لاگیـن شــما ســاخته و بــه آن منتقــل خواهید شد.
- راه دیگر آن است که بنویسید screen و به طور بازگشتی سکرینی دیگر باز کنید. اکنــون C-a w کنید. باید چیز ی شبیه این نشان دهد:

0 bash 1- bash  $2*$  bash

همانطور که حدس زدید، \* نشاندهندهی پنجرهی فعـال اسـت. علامـت – نیـز آخریـن پنجـرهی فعـال را مشخص میکند.

با تایپ دستوری با سینتکس [program\_name و ینجـرهای جدیـد بـاز شـده و برنـامهی مورد نظر اجرا میشود. مثلا بنویسید screen vi text.txt . وی در یک پنجرهی جدید باز خواهد شد. اگر C-a w کنید خواهید دید این پنجره، vi نام گرفته:

### ٣.٢ جابهجا شدن میان پنجرهها

داشتن چند پنجره به تنهایی کافی نیست. باید بتوان میان آنها سوییچ کرد. راههای مختلفی وجود دارد که هر کدام به منظور ی خاص طراحی شده.

سرراستترین روش C-a [number] کردن است. بنویسید C-a 1 تا به پنجرهی شماره ١ منتقل شوید. با C-a w نتیجه باید اینطور شود:

0 bash  $1*$  bash 2 bash 2 3- vi

- " -a C کنید تا لیست از پنجرهها با قابلیت انتخاب فعال شود.
- - n a C و p a C به ترتیب پنجره ی بعد ی (n مخفممف next (و قبلممی (p مخفممف previous (لیسممت عددی را میآورد.
- با تایپ C-a C-a آخرین پنجرهی فعال، یعنی همان پنجرهای کـه بـا علامـت مشـخص شـده بـاز می شود.

با آزمودن این دستورات تفاوت دو بند آخر را مرور کنید.

### ۴.٢ بستن پنجرهها

دو راه برای بستن یک پنجره تعبیه شده.

• اولی استفاده از C-a k است (k مخفف kill). با صدور این فرمان پنجرهی فعال بسته شــده و هـر برنامهای در حال اجرا باشد نیز خاتمه میبابد.

به پنجرهی ۱ سوییچ و C-a w کنید. باید چیزی شبیه این ببینید:

0 bash  $2 \frac{1*}{2}$  bash  $2 \frac{3-}{1}$  vi

بنویسید C-a k تا چنین چیزی نمایش داده شود:

0 bash 2 2 bash  $2 \times y$ i

پنجرهی ١ بسته شده و پنجرهی فعال قبلیـ، دوبـاره فعـال میگـردد. اگـر پنجـرهی جدیـد بســازید بـه آن شمارهی ١ تعلق خواهد گرفت نه ۴. • راه دیگر پایان دادن تمام برنامههای در حال اجرای یک پنجـره اسـت. مثلا بـه پنجـرهی ۲ رفتـه و تایپ کنید exit تا شل بسته شود. نتیجه مشود:

0 bash  $2 \frac{3}{x}$  vi

#### ۵.٢ خارج شدن از **Screen**

برای خارج شدن از سکرین، یا تمام پنجرههای ساخته شده را ببندید و یا فرمـان \ C-a را صـادر کنیـد تـا پس از کسب اجازه مبن بر بستن تمام پنجرهها، خارج شود.

#### .٣ راهنما ی پیشرفته

وقتشه که ببینیم سکرین دیگه چه چیزای جالبی در چنته داره.

### ١.٣ جدا شدن از نشستها و اتصال دوباره

یکی بهترین قابلیتهای سکرین، امکان جابهجـا شـدن میـان ترمینالهـا و ماشـینها بـدون دسـتخورده شدن برنامههای در حال اجرای میزبان است. حتی اگر ارتباط شما با یک نشست قطع گردد، اسکرین به طور خودکار از آن جدا میشود. هر زمان دیگری قادرید دوباره و به سادگی متصل شوید.

برای جدا کردن دستی یک نشست، تایپ کنید C-a d تا به شـل اصـلی بـاز گردیـد (d مخفـف detach). یبغامی مانند این نمایش داده خواهد شد:

[detached]  $mdxi@$  fornax :  $\sim$  \$

چه دستی جدا شوید چه ارتباط قطع گردد، روش متصل شدن یکسان است. اگر نمیدانید قبلا نشستی را جدا کردهاید یا نه، بنویسید screen -ls . اگر نشستی وجود داشته باشد خروجـی بـه فـرم زیـر خواهـد بود.

 $mdxi@formax:~$screen -ls$ There is a screen on: 31960. pts-0. fornax (Detached) 1 Socket in / var/ run/ screen / S-mdxi.

اکنون با اجرای screen -r دوبـاره بـه نشسـت متصـل میشـوید (r مخفـف reattach). همـه چیـز بایـد همانطور باشد که قبلا بود. هیچ برنامهای به خاطر از دست دادن ارتباط بسته نشده.

اگر توجه کرده باشید برای اتصال، باید pid نشست را مقابـل r - screen بنویسـید. چنـانچه میخواهیـد نشستها به جای فرم <rbid>.<tty>.<host> ، نامی دلخواه بگیرند، نشست سکرین را با دستور زیر آغاز کنید.

screen -S <screen\_name>

سکرین حتی اجازهی اتصال به نشستی که خودتان آن را آغاز نکردهاید را نیز میدهد. برای این منظور به جای سوییچ r- ، از x- استفاده کنید:

screen -x <screen name or pid>

اگر سکرین اجازهی اتصال نمیدهد ( مثلا ارتباط قطع شده ولی توسط سکرین شناسایی نشـده و تصـور میکند هنوز متصل است. یا به خانه برگشته و فراموش کردهاید پیـش از تـرک محـل کـار، جـدا شــوید.) دستور screen -DD -r را صادر کنید تا دوباره لاگین کنید. میتوانید برای دریافت یک شل لاگین نیـز از این دستور استفاده کنید. اگر نشستی موجود نباشد، یکی ساخته میشود.

ترفندی کاربردی و جالب برای این قابلیت مربوط به زمانی است کـه بـه یـک ســرور ssh زده باشـید. در سرور سکرینی باز کنید و فرامین مورد نظر را صادر و هر گاه نیاز بود detach کنید. اکنـون میتوانیـد بـا خیال آسوده ارتباط خود را با سرور قطع کنید. دستورات صادر شـده در پسزمینـه بـاقی میماننـد و بـار دیگر که لگین کردید reattach کرده و کار را ادامه دهید.

## ٢.٣ اشتراک یک نشست

از امکانات عالی سکرین share کردن یک سشن است. دو نفـر قادرنـد بـه طـور همزمـان یـک برنـامه را کنترل کنند یا یکی میتواند تنها بینندهی کار دیگری باشد.

ابتدا در سیستمی که قرار است نشست خود را به اشتراک بگذارد:

# chmod u+s / usr/bin/screen # chmod 755 / var/ run/ screen

سپس سکرین را اجرا کرده و

- دسـتور C-a :multiuser را صـادر کنیـد تـا قـابلیت چنـدکاربری فعـال شـود. (توضـیح اینگـونه دستورات در بند ۱.۴ آمده)
- بنویسید C-a :acladd guestuser . نام کاربریِ کاربری که قرار است اشتراک بگیرد را جایگزین guestuser کنید.

هماکنون با سیستم مهمان ssh بزنید به ماشین میزبان و در ترمینال تایپ کنید:

screen -x hostuser/

مشخص است که باید نام کاربری سیستم میزبان را جایگزین hostuser نمـود. هـم اکنـون guestuser متصل شده است و قادر به صدور فرمان است. اگر میخواهید نشست او را بـه صـورت فقـط خوانـدنی در آورید، از دستور زیر استفاده کنید.

C-a :aclchg guestuser -w " $#$ "

#### ٣.٣ رونوشت بردار ی و چسباندن

سکرین امکان برداشتن رونوشت و چسباندن آن - داخـل خـود پنجـره پـا در پنجـرهای دیگـر - را، حـتی زمانی که آن را تحت X اجرا نکرده باشید دارا است.

برا ی شروع کپ تایپ کنید ] -a C یا < > - Esc a C . چیز ی شبیه این در نوار وضعیت ظاهر خواهد شد:

Copy mode - Column 17 Line  $1(+1024)$  (80,24)

اکنون با استفاده از کلیدهای جهتی و Page Up و Page Down، مکاننما را به موقعیت مطلـوب بـرده و کلید space را بفشارید:

First mark set - Column 17 Line 1

حال به انتهای سلکشن رفته و باز space کنید. خروجی نوار وضعیت:

Copied 122 characters into buffer

آزادید میان پنجرهها سوییچ کرده و هر جا دوست دارید بروید. سپس [ C-a کنید تا متن کپی شــده درج گردد.

## ۴.٣ تغییر نام دادن پنجرهها

گاهی یک پردازه عنوان طویل و دراز ی به خود داده و رو ی اسمش در سکرین تأثیر مگذارد.

گاهی چندین شل گرفتهاید و دوست دارید به هر کدام نامی منحصر به فرد بدهید.

گاهی فقط میخواهید جهت سرگرمی، اسم پنجرهها را عـوض کنیـد. C-a A نمـوده و نـام جدیـد را وارد کنید!

# ۵.٣ ُبراندن و قطعه قطعه کردن یک پنجره

- C-a S ناحیه ی فعلی را به دو بخش جدید افقی تبدیل میکند. ناحیهی جدید تا زمـانی کـه جابهجـا نشدهاید، خالی میماند.
	- | -a C یک ناحیه ی عمود ی اضافه مکند.
	- با < > Tab a C میان نواحی حرکت کنید.
		- - X a C ناحیه ی فعال را مبندد.
	- - Q a C تمام نواحی به جز روآنکه درونش هستیم را حذف مکند.

## ۶.۳ ثبت تصویر لحظها ی و گزارشات

برای عکس گرفتن از صفحه به جای استفاده از نرمافـزار پیشفـرض سیسـتم عامـل، تـایپ کنیـد C-a h. فایلی با نام hardcopy.n حاوی متن کامل موجود در کنسول، در دایرکتوری خانگی ساخته میشود.

قابلیت خوب دیگر سکرین امکان ثبت گزارش است. از C-a H استفاده کنید. فایل screenlog.o ساخته شده و هر کاری در سکرین انجام دهید ثبت میگردد. برای توقف عملیـات نیـز بـاز تـایپ کنیـد C-a H. همچنین اگر نشست سکرین را با سوییچ L- اجرا کنید، ثبت گزارش از ابتدا فعال مشود.

# ۷.٣ پشتیبان روآنلین

برای دیدن دستورات اضافهتر یا فقط به یاد آوردن فرامین فرامـوش شـده، رفرنـس سـکرین همیشـه در خدمت است. بنویسید ? -a C . اگر فکر میکنید چیزی آنطور که باید کار نمیکند یا دوست دارید بـه اعمـاق برویـد، man page معظـم سکرین را مطالعه کنید.

## .۴ راهنما ی پیشرفتهتر

#### ١.۴ دستورات کامل

تناظری یکبهیک میان تمامی فرامین کوتاهی که به آنها اشاره شد و آنهـایی کـه نـامی ازشـان نـبردیم، بـا عبارات کامـل وجـود دارد. بعضـی از دسـتورات اصـلا فرمـان میـانبر ندارنـد. بنویسـید : C-a و دسـتور موردنظر را در این prompt وارد کنید. بـرای نمـونه فرمـان کامـل خـودِ : C-a هسـت colon . یـا فرمـان کاربردی bind برای اختصاص کلیدهای آزاد به وظایفی مشخص یا حتی تغییر وظیفهی کلیدهای مشــغول، به کار میرود. دهها دستور این مدلی وجـود دارد کـه لیسـت کامـل آنهـا در صـفحهی راهنمـای سـکرین موجود است.

#### ٢.۴ چند ترفند برا ی دستکار ی فایل تنظیمات **screen**

این فایل screenrc. نام دارد و در /HOME\$ واقع شده.

• اگر نمخواهید پنجرهها از شماره ی فصفر شروع شوند، خطوط زیر را به این فایل اضافه کنید.

bind c screen 1 bind  $\textdegree$  c screen 1 bind 0 select 10 screen 1

از این به بعد اولین پنجره شمارهی ١ را خواهد گرفت.

به طور پیشفرض، سکرین از یک شبیهساز ترمینال ۸-رنگه استفاده میکند. برای داشتن رنگهای بیشتر:

term screen-256color

ممکن است در xterm کار ندهد. پس به جای خط قبلی:

attrcolor  $b''$ .  $'''' + a$ llow bold colors - necessary for some reason termcapinfo xterm 'Co#256:AB=\E[48;5;%dm:AF=\E[38;5;%dm' # tell screen how to set  $colors. AB = background$ ,  $AF = foreground$ defbce on  $#$  use current bg color for erased chars

اگر از rxvt-unicode استفاده میکنید نیز خطوط زیر را اضافه کنید:

terminfo rxvt-unicode 'Co#256:AB=\E[48;5;%dm:AF=\E[38;5;%dm'

• خطوط زیر را اضافه کنید تا نام شل، لیست پنجرهها و تاریخ و زمان در نوار وضعیت نمایش یابد.

hardstatus alwayslastline

hardstatus off

hardstatus string '%{= kG}[ %{G}%H %{q}][%= %{= kw}%?%-Lw%?%{r}(%{W}%n\* %f%t%?(%u)%?%{r})%{w}%?%+Lw%?%?%= %{g}][%{B} %m-%d %{W} %c %{g}]'

• پیغام خوشروآمدگوی را خاموش کنید:

startup message off \_

• با افزودن خطوط زیممر، اطلعممات کمماملتر ی در نمموار عنمموان نمممایش میابممد. منجملممه عبممارت همچون ( 0) bash screen افزون بر تاریخ و زمان. همچنین لیست پنجرهها را رنگ مکند.

backtick 1 5 5 true termcapinfo rxvt\* 'hs:ts=\E]2;:fs=\007:ds=\E]2;\007' hardstatus string "screen (%n: %t)" caption string "%{= kw}%Y-%m-%d;%c %{= kw}%-Lw%{= kG}%{+b}[%n %t]%{-b}%  ${ = \kappa w}$ %+ Lw%1`" caption always

پشتیبانی شده در urxvt, xterm و aterm.

• سکرول توکار سکرین با فرمان ] -a C قابل دسترس است (همان حالت کپ). با این وجود کار با آن شاید زیاد راحت نباشد. برای استفاده از سکرول بار مثلا xterm یا konsole و ... :

termcapinfo xterm\* ti@:te@

متوجه هستید که این کار تنها تحت X قابل انجام است.

• اگر برنامهای را خارج از سکرین اجرا کردهاید و اکنون قصد دارید آن را به سکرین متصـل کنیـد، از بسته ی reptyr استفاده کنید. سینتکس دستور:

\$ reptyr <pid>

• با دو خط زیر، - E a C و - W a C را متناظر کردهایم با دو دستور - nw emacs با عنوان emacs و w3m با عنوان w3m .w3m با عنوان

bind E screen -t emacs emacs -nw bind W screen -t w 3 m w 3 m  $\sim$  /.w 3 m / bookmark.html

• اگر دوست دارید پس از باز کردن سکرین، پنجرههایی به طور خودکار بـاز شـوند، از سینتکسـی مشابه خطوط زیر استفاده کنید.

screen -t mutt mutt screen -t emacs emacs -nw screen -t w 3 m w 3 m  $\sim$  /.w 3 m / bookmark.html

• سکرین تصویر ابتدا ی مطلب، اینگونه کانفیگ شده:

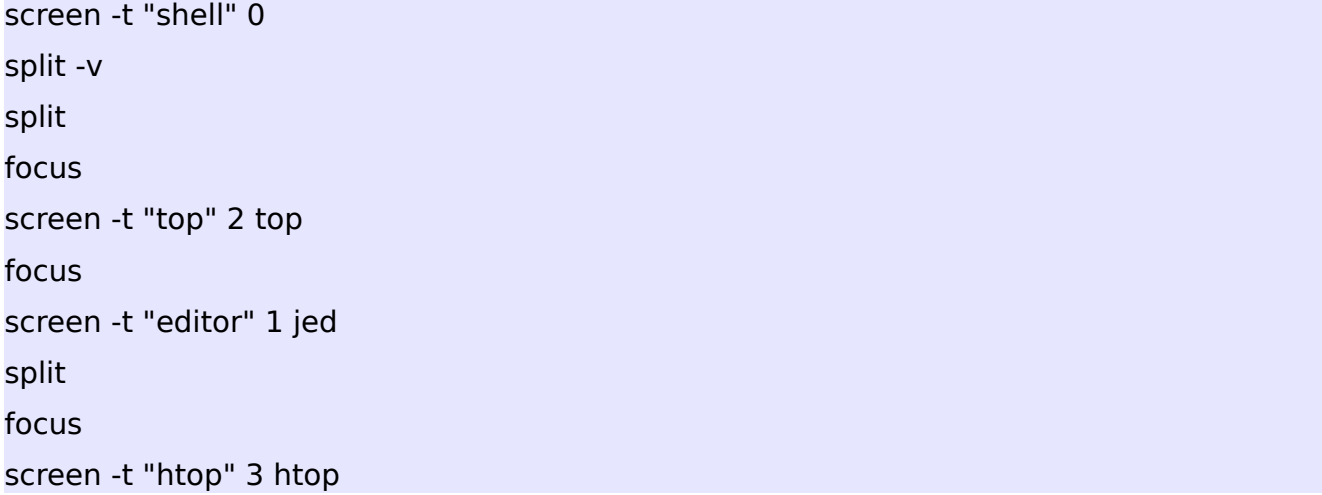

<http://nathan.chantrell.net/linux/an-introduction-to-screen> [https://wiki.archlinux.org/index.php/GNU\\_Screen](https://wiki.archlinux.org/index.php/GNU_Screen) <http://magazine.redhat.com/2007/09/27/a-guide-to-gnu-screen> <http://arundelo.livejournal.com/390.html?nojs=1> [http://www.saltycrane.com/blog/2008/01/how-to-scroll-in-gnu-screen](http://www.saltycrane.com/blog/2008/01/how-to-scroll-in-gnu-screen/) <http://www.geekride.com/screen-linux-basic-tutorial> [http://www.geekride.com/screen-linux-advanced](http://www.geekride.com/screen-linux-advanced/)

ترجمه و گردآوری از آرمان اسماعیلی.

آدرس وبلاگ:

آدرس ایمیل:

http://armanes.ir

arman 1992 esmaeili@hotmail.com

منابع: